# **Custom reports**

The Custom Reports view allows you to create reports on any counter collected by SQLdm and on any of your [custom counters](https://wiki.idera.com/display/SQLDM91/Specify+counter+definition). You can create custom [reports](https://wiki.idera.com/display/SQLDM91/Create+a+custom+report) to view graphs of the counters followed by a grid containing all of the counters graphed over the entered time frame.

## **Access Custom Reports**

SQLdm provides two paths to access the Reports view where you can access your custom reports. The first access path is by clicking **Reports** in the Navigation pane. The second access path is by clicking **Go > Reports**. The second path is the only option if you hide your Navigation pane in the SQLdm Console.

Once in the Reports view, click **Custom** in the Navigation pane.

## **Filter your reports**

[Report filters](https://wiki.idera.com/display/SQLDM91/Report+filters) are available by default. You can select the **Server**, **Time Period**, **Date Range**, and **Sample** type from the drop-down lists at the top of the report. If the filters are not displayed, click the **Show Filters** button.

### **Deploy reports to Microsoft Reporting Server**

You can use the SQLdm Reports Deployment wizard to [deploy specified reports to your Microsoft Reporting Server.](https://wiki.idera.com/display/SQLDM91/Deploy+SQLdm+reports+to+Reporting+Services)

#### **Edit or Delete an existing report**

You can edit or delete an existing custom report by selecting the report name from the list displayed in the Reports pane, and then click **Edit** or **Delete**. To edit your report, use the Custom Report wizard.

SQL Diagnostic Manager identifies and resolves SQL Server performance problems before they happen. [Learn more](http://www.idera.com/productssolutions/sqlserver/sqldiagnosticmanager) >>

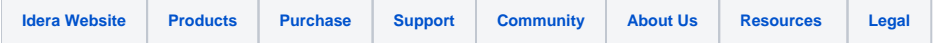